## Old Company Name in Catalogs and Other Documents

On April 1<sup>st</sup>, 2010, NEC Electronics Corporation merged with Renesas Technology Corporation, and Renesas Electronics Corporation took over all the business of both companies. Therefore, although the old company name remains in this document, it is a valid Renesas Electronics document. We appreciate your understanding.

Renesas Electronics website: http://www.renesas.com

April 1st, 2010 Renesas Electronics Corporation

Issued by: Renesas Electronics Corporation (http://www.renesas.com)

Send any inquiries to http://www.renesas.com/inquiry.

#### **Notice**

- 1. All information included in this document is current as of the date this document is issued. Such information, however, is subject to change without any prior notice. Before purchasing or using any Renesas Electronics products listed herein, please confirm the latest product information with a Renesas Electronics sales office. Also, please pay regular and careful attention to additional and different information to be disclosed by Renesas Electronics such as that disclosed through our website.
- 2. Renesas Electronics does not assume any liability for infringement of patents, copyrights, or other intellectual property rights of third parties by or arising from the use of Renesas Electronics products or technical information described in this document. No license, express, implied or otherwise, is granted hereby under any patents, copyrights or other intellectual property rights of Renesas Electronics or others.
- 3. You should not alter, modify, copy, or otherwise misappropriate any Renesas Electronics product, whether in whole or in part.
- 4. Descriptions of circuits, software and other related information in this document are provided only to illustrate the operation of semiconductor products and application examples. You are fully responsible for the incorporation of these circuits, software, and information in the design of your equipment. Renesas Electronics assumes no responsibility for any losses incurred by you or third parties arising from the use of these circuits, software, or information.
- 5. When exporting the products or technology described in this document, you should comply with the applicable export control laws and regulations and follow the procedures required by such laws and regulations. You should not use Renesas Electronics products or the technology described in this document for any purpose relating to military applications or use by the military, including but not limited to the development of weapons of mass destruction. Renesas Electronics products and technology may not be used for or incorporated into any products or systems whose manufacture, use, or sale is prohibited under any applicable domestic or foreign laws or regulations.
- 6. Renesas Electronics has used reasonable care in preparing the information included in this document, but Renesas Electronics does not warrant that such information is error free. Renesas Electronics assumes no liability whatsoever for any damages incurred by you resulting from errors in or omissions from the information included herein.
- 7. Renesas Electronics products are classified according to the following three quality grades: "Standard", "High Quality", and "Specific". The recommended applications for each Renesas Electronics product depends on the product's quality grade, as indicated below. You must check the quality grade of each Renesas Electronics product before using it in a particular application. You may not use any Renesas Electronics product for any application categorized as "Specific" without the prior written consent of Renesas Electronics. Further, you may not use any Renesas Electronics product for any application for which it is not intended without the prior written consent of Renesas Electronics. Renesas Electronics shall not be in any way liable for any damages or losses incurred by you or third parties arising from the use of any Renesas Electronics product for an application categorized as "Specific" or for which the product is not intended where you have failed to obtain the prior written consent of Renesas Electronics. The quality grade of each Renesas Electronics product is "Standard" unless otherwise expressly specified in a Renesas Electronics data sheets or data books, etc.
	- "Standard": Computers; office equipment; communications equipment; test and measurement equipment; audio and visual equipment; home electronic appliances; machine tools; personal electronic equipment; and industrial robots.
	- "High Quality": Transportation equipment (automobiles, trains, ships, etc.); traffic control systems; anti-disaster systems; anticrime systems; safety equipment; and medical equipment not specifically designed for life support.
	- "Specific": Aircraft; aerospace equipment; submersible repeaters; nuclear reactor control systems; medical equipment or systems for life support (e.g. artificial life support devices or systems), surgical implantations, or healthcare intervention (e.g. excision, etc.), and any other applications or purposes that pose a direct threat to human life.
- 8. You should use the Renesas Electronics products described in this document within the range specified by Renesas Electronics, especially with respect to the maximum rating, operating supply voltage range, movement power voltage range, heat radiation characteristics, installation and other product characteristics. Renesas Electronics shall have no liability for malfunctions or damages arising out of the use of Renesas Electronics products beyond such specified ranges.
- 9. Although Renesas Electronics endeavors to improve the quality and reliability of its products, semiconductor products have specific characteristics such as the occurrence of failure at a certain rate and malfunctions under certain use conditions. Further, Renesas Electronics products are not subject to radiation resistance design. Please be sure to implement safety measures to guard them against the possibility of physical injury, and injury or damage caused by fire in the event of the failure of a Renesas Electronics product, such as safety design for hardware and software including but not limited to redundancy, fire control and malfunction prevention, appropriate treatment for aging degradation or any other appropriate measures. Because the evaluation of microcomputer software alone is very difficult, please evaluate the safety of the final products or system manufactured by you.
- 10. Please contact a Renesas Electronics sales office for details as to environmental matters such as the environmental compatibility of each Renesas Electronics product. Please use Renesas Electronics products in compliance with all applicable laws and regulations that regulate the inclusion or use of controlled substances, including without limitation, the EU RoHS Directive. Renesas Electronics assumes no liability for damages or losses occurring as a result of your noncompliance with applicable laws and regulations.
- 11. This document may not be reproduced or duplicated, in any form, in whole or in part, without prior written consent of Renesas Electronics.
- 12. Please contact a Renesas Electronics sales office if you have any questions regarding the information contained in this document or Renesas Electronics products, or if you have any other inquiries.
- (Note 1) "Renesas Electronics" as used in this document means Renesas Electronics Corporation and also includes its majorityowned subsidiaries.
- (Note 2) "Renesas Electronics product(s)" means any product developed or manufactured by or for Renesas Electronics.

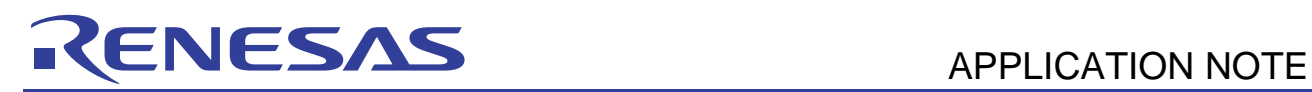

# **SH7137 Group**

### Sample Application for the CAN Module (Data Frame Transmission)

#### **Introduction**

This application note describes the controller area network module (RCAN-ET) and provides an example of its application to data frame transmission.

#### **Target Devices**

SH7137

#### **Contents**

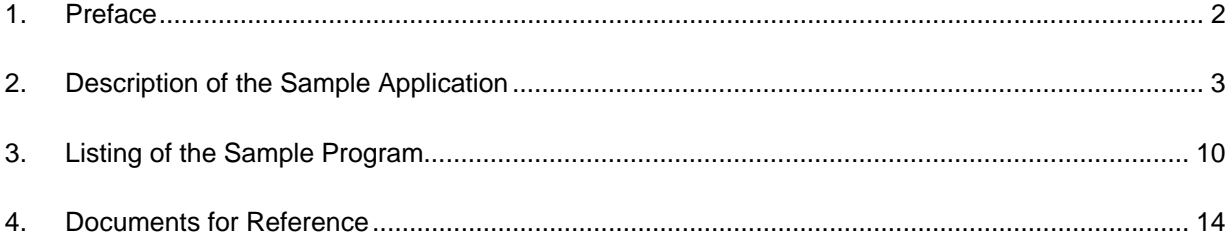

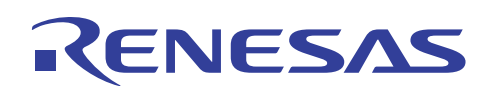

#### **1. Preface**

#### **1.1 Specifications**

- Transfer rate: 500 kbps
- Mailbox for transmission: Mailbox 1
- A data frame as described below is transmitted once. ID: 0 (standard format), data length code (DLC): 2, and data: H'C1C2

#### **1.2 Module Used**

• Controller area network (RCAN-ET)

#### **1.3 Applicable Conditions**

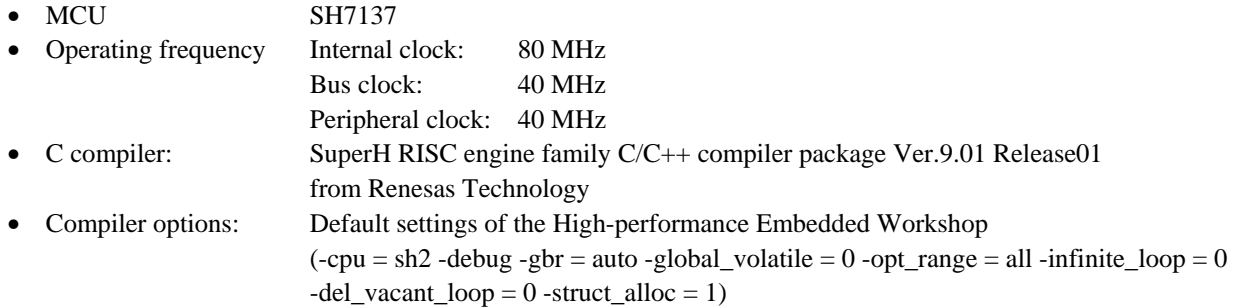

#### **1.4 Related Application Note**

None

#### **2. Description of the Sample Application**

This sample program employs the RCAN-ET module to transmit a single frame with two bytes of data.

#### **2.1 Overview of Operations by the Module Used**

The SH7137 CPU has an internal RCAN-ET module that support CAN2.0B and comply with ISO-11898.

The RCAN-ET module has 15 programmable transmit/receive mailboxes and one receive-only mailbox, each supporting a programmable reception filter mask, providing for highly flexible communications. Figure 1 shows the structure of the RCAN-ET module. For details on the module, refer to the section on the controller area network in the *SH7137 Group Hardware Manual*.

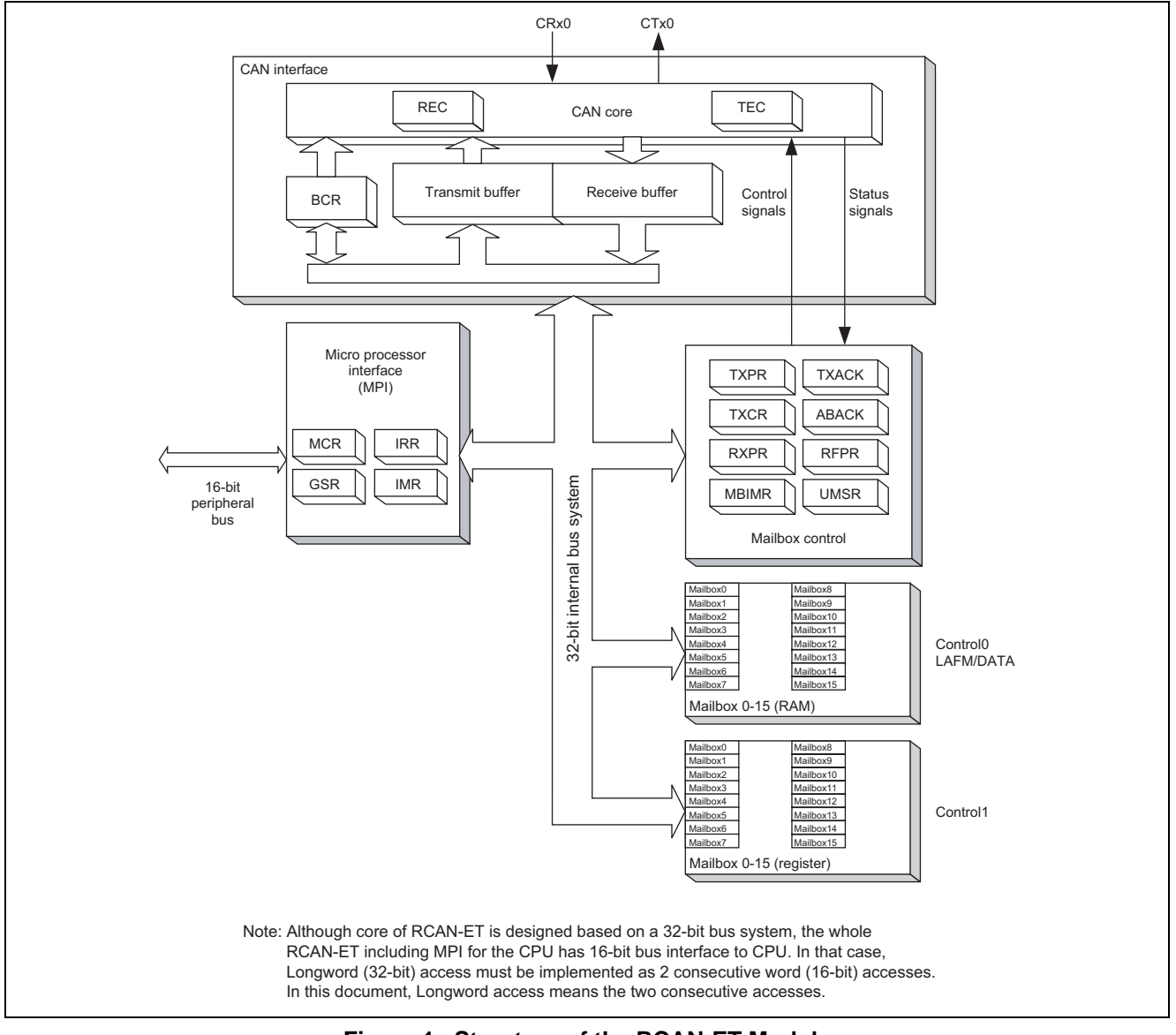

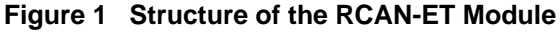

#### **2.2 Procedure for Setting the Module Used**

This section describes initial settings for the transmission of data frames by the RCAN-ET module.

Initial settings of the module are made in reset mode (configuration mode). On subsequent release from reset mode, the RCAN-ET module participates in CAN-bus activity. In initial settings in this sample program, one mailbox is set for transmission and reception respectively. Figures 2 and 3 show examples of the flow of initialization for the RCAN-ET module. For details on the settings made to individual registers, refer to the *SH7137 Group Hardware Manual*.

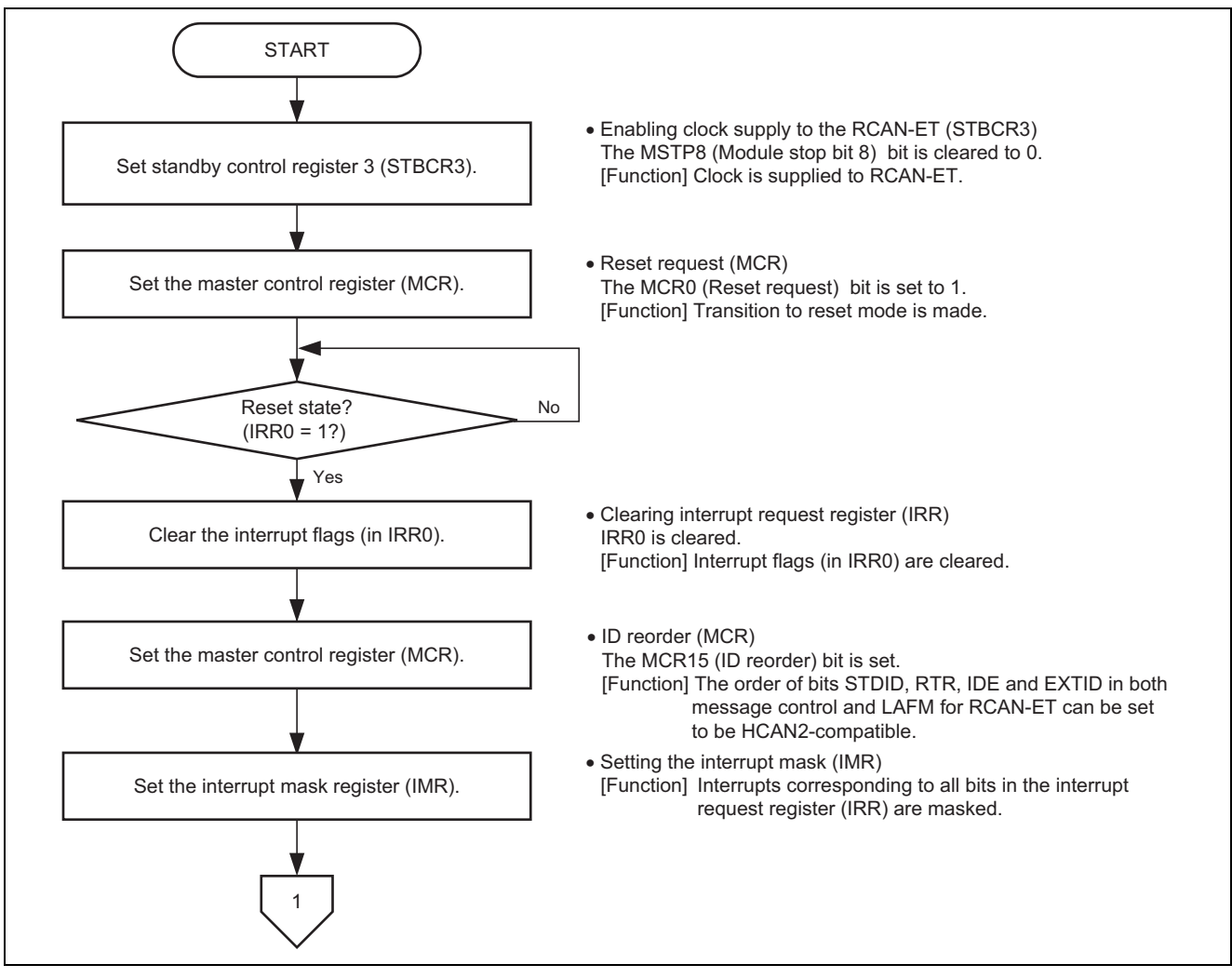

**Figure 2 Example of Initialization Flow for the RCAN-ET Module (1)** 

# ENESAS

#### **SH7137 Group Sample Application for the CAN Module (Data Frame Transmission)**

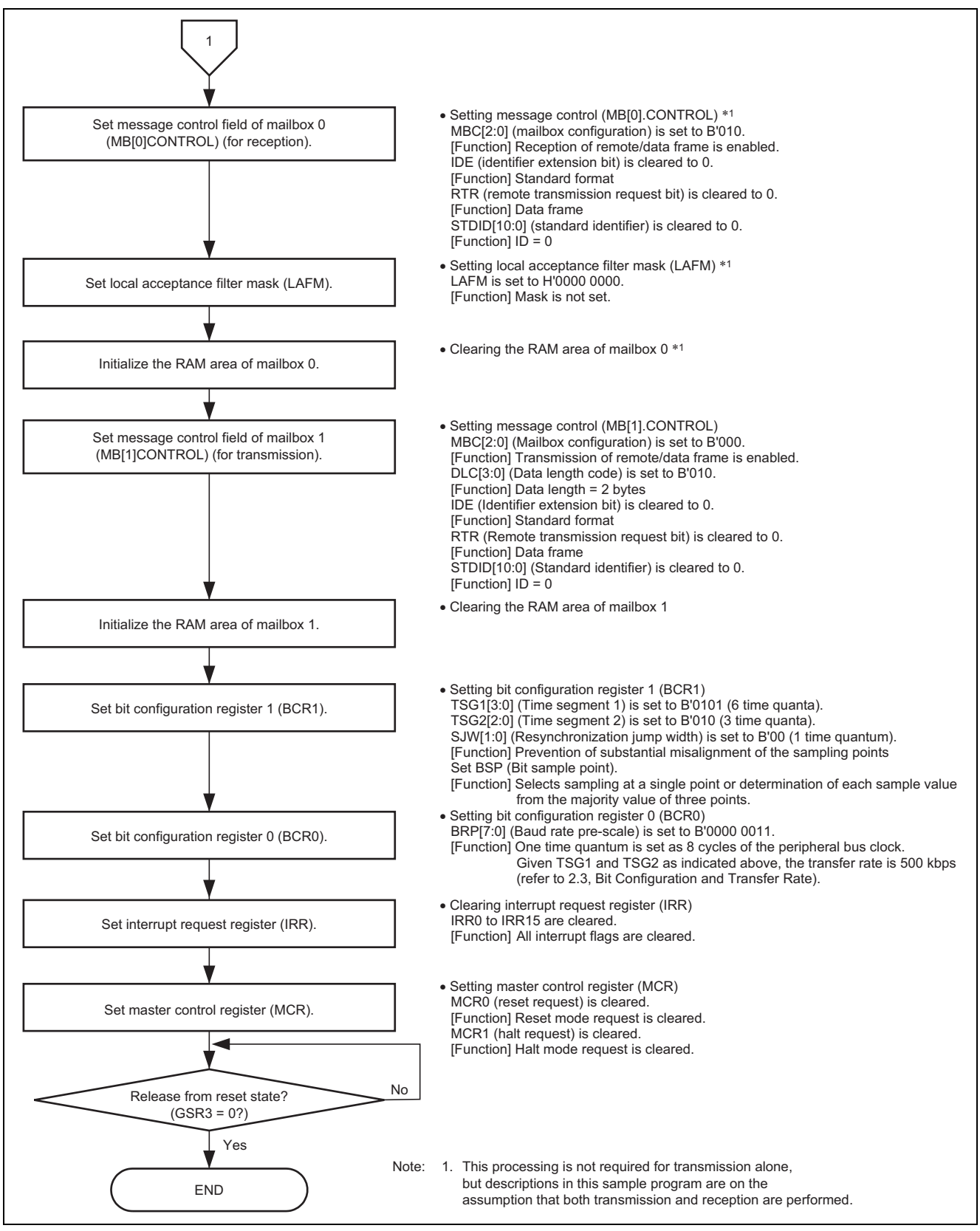

**Figure 3 Example of Initialization Flow for the RCAN-ET Module (2)** 

#### **2.3 Bit Configuration and Transfer Rate**

ENESAS

One-bit time for the CAN module has the four segments indicated below.

- (1) Synchronization segment (SS)
- (2) Propagation time segment (PRSEG)
- (3) Phase buffer segment 1 (PHSEG1)
- (4) Phase buffer segment 2 (PHSEG2)

Furthermore, the individual segments are structured in units of a base time called the time quantum (Tq). Figure 4 shows an example of the configuration of a bit in the case where  $SS = 1Tq$ , PRSEG = 3Tq, PHSEG1 = 3Tq, and  $PHSEG2 = 3Tq$ .

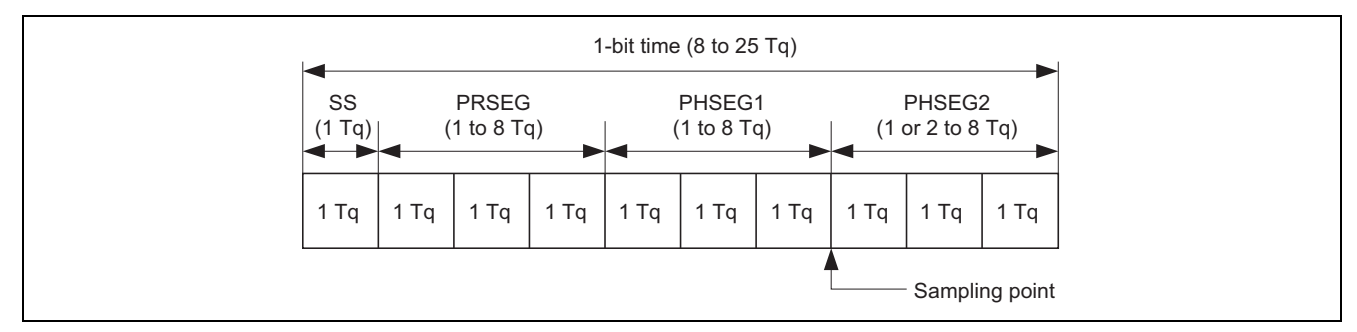

**Figure 4 Configuration of One-Bit Time** 

In the RCAN-ET, the Tq of PRSEG + PHSEG1 is set to TSG1[3:0] in bit configuration register 1 (BCR1) and the Tq of PHSEG2 is set to  $TSG2[2:0]$  (Tq = set value + 1). Additionally, the number of cycles of the peripheral-bus clock corresponding to 1Tq is set in BRP[7:0] of bit configuration register 0 (BCR0).

In the following description, BRP[7:0], TSG1[3:0] and TSG2[2:0] indicate the register settings, and BRP, TSEG1, TSEG2, and SJW indicate the values that correspond to these register settings. For the values corresponding to the values set in registers, refer to the section on the controller area network in the *SH7137 Group Hardware Manual*.

By definition, Tq for the RCAN-ET module is  $1Tq = 2 \times (BRP[7:0] + 1)/peripheral$  bus clock, and the transfer rate is calculated as follows.

Transfer rate = peripheral bus clock/( $2 \times (BRP[7:0] + 1) \times$  the number of Tq in 1-bit time) = peripheral bus clock/(2  $\times$  (BRP[7:0] + 1)  $\times$  ((TSG1[3:0] + 1) + (TSG2[2:0] + 1) + 1)

The following restrictions apply to settings of the bit-configuration registers.

TSEG1 (Min) >  $TSEG2 \geq$  SJW (Max) (SJW = 1 to 4) SJW: Jump width for resynchronization. This segment is used to correct phase errors by extending phase buffer segment 1 or shortening phase buffer segment 2.

8 ≤ TSEG1 + TSEG2 + 1 ≤ 25 time quanta TSEG2  $\geq$  2

Since the settings in this sample program are as follows: peripheral bus clock = 40 MHz, BRP = 3, TSG1 = 5, TSG2 = 2, the transfer rate is calculated with the following formula.

Transfer rate (bps) = 40 M ( $2 \times (3 + 1) \times ((5 + 1) + (2 + 1) + 1) = 500$  k

#### **2.4 Operation of the Sample Program**

In this sample program, a data frame in standard format  $(ID = 0)$  with  $D LC = 2$  and  $H'CIC2$  as the data is transmitted once from mailbox 1 at a transfer rate of 500 kbps. Figure 5 shows the waveforms for data frame transmission.

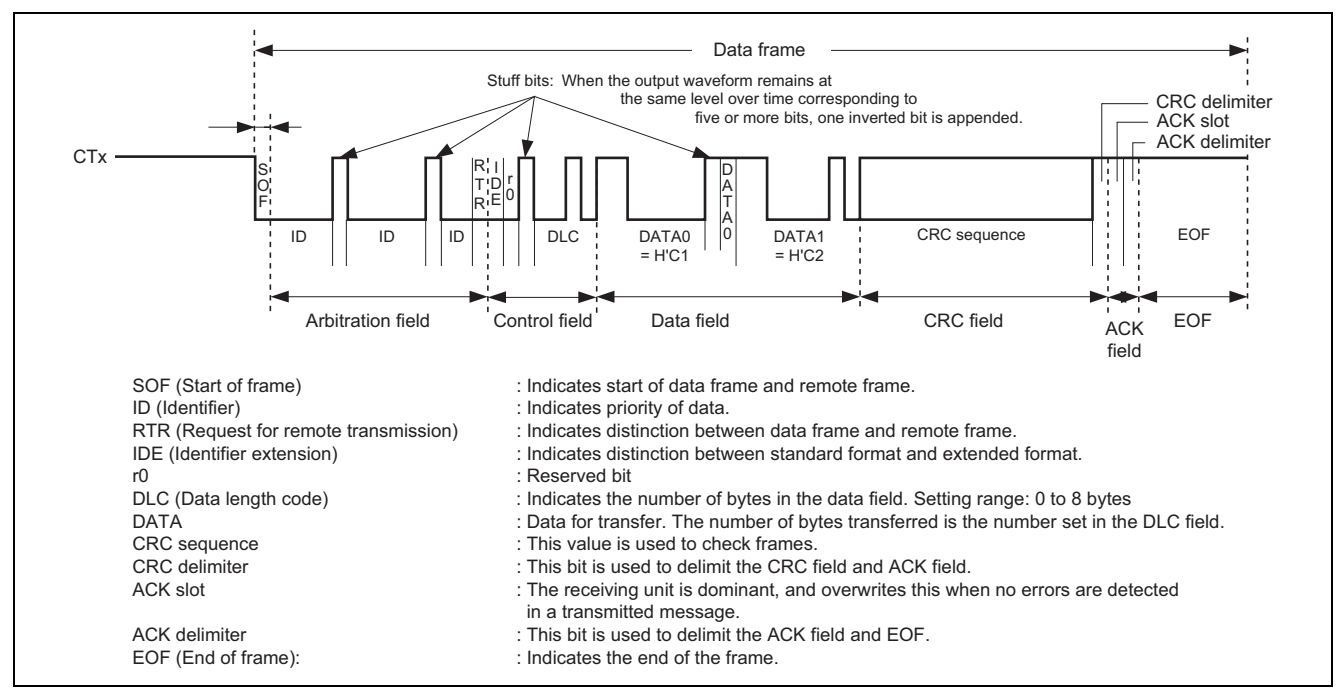

**Figure 5 Waveform for Data Frame Transmission by the RCAN-ET** 

#### **2.5 Procedure of Processing by the Sample Program**

Table 1 gives an example of the settings for the controller area network (RCAN-ET). Figure 6 shows an example of the flow of processing by this sample program.

#### **Table 1 Register Settings for Controller Area Network (RCAN-ET)**

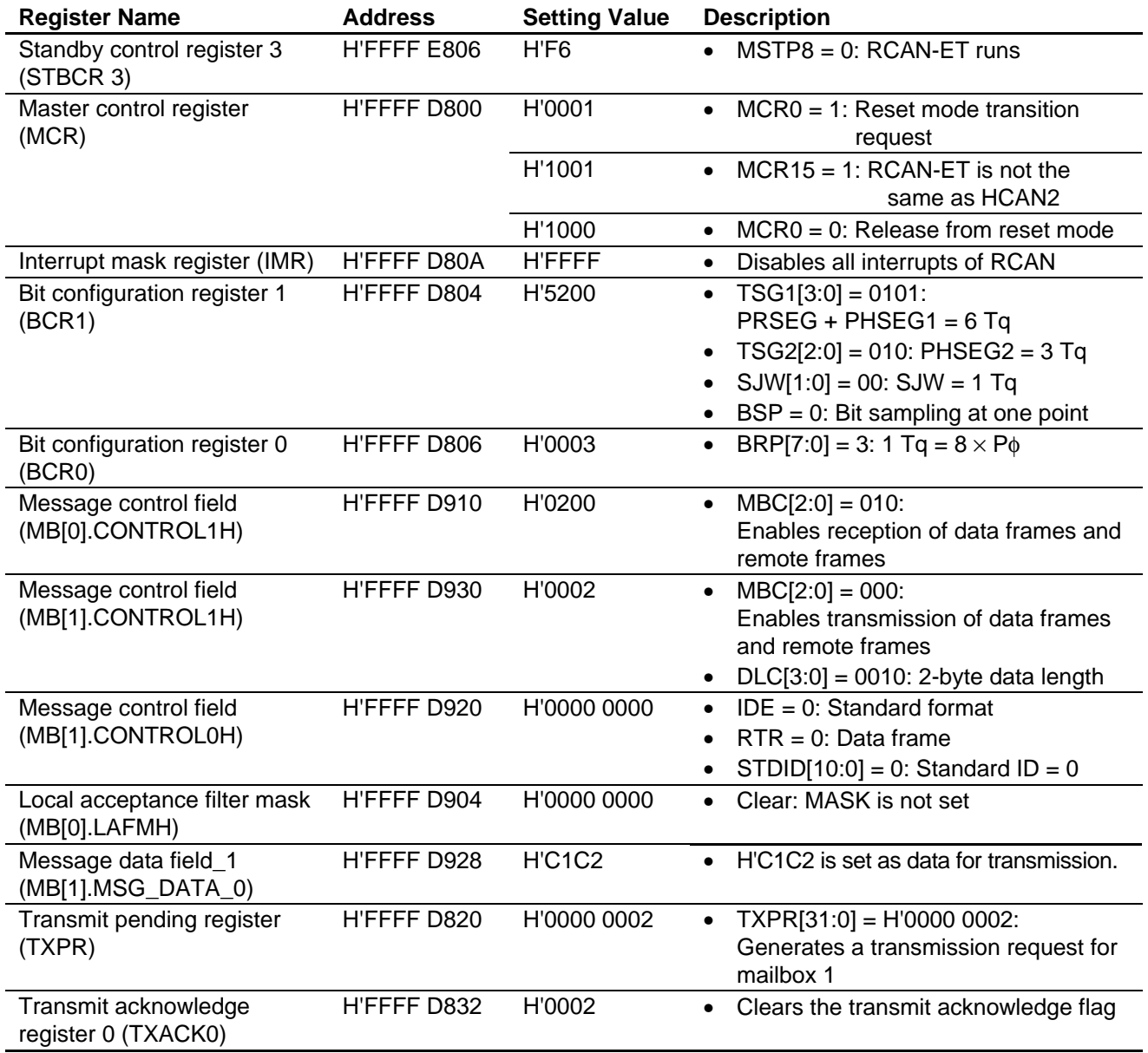

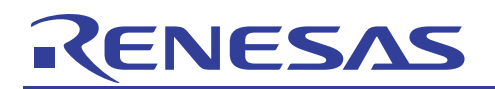

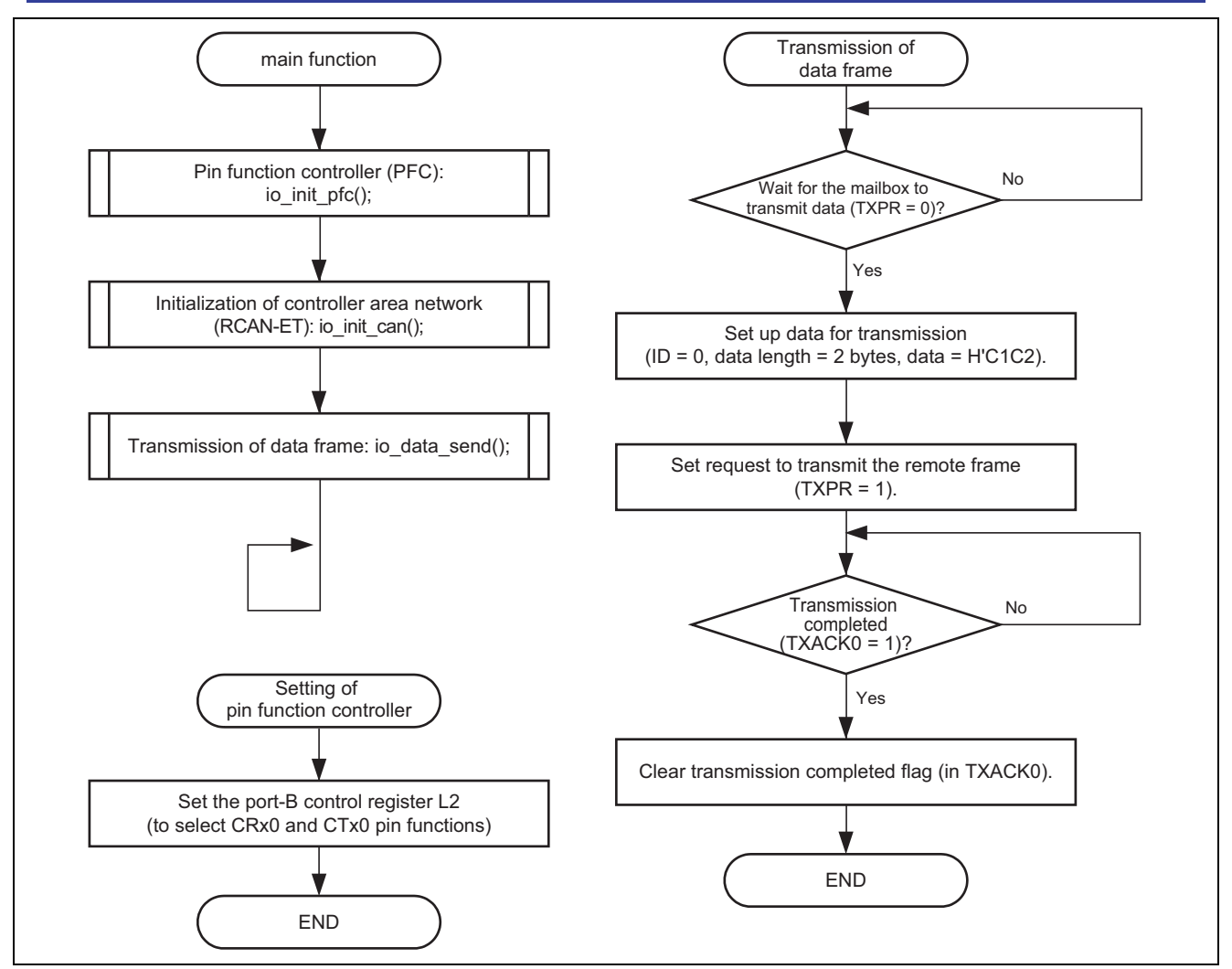

**Figure 6 Example of Flow of Processing by the Sample Program** 

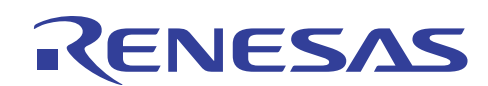

#### **3. Listing of the Sample Program**

#### 1. Sample Program Listing: main.c (1)

```
1 
 2 
 3 
 4 
 5 
 6 
 7 
 8 
 \circ10 
11 
12 
13 
14 
15 
16 
17 
18 
19 
20 
21 
22 
23 
2425 
2627 
28 
29 
30 
31 
32 
33 
34 
35 
36 
37 
38 
39 
40 
41 
42 
#define CAN_MB1 0x0002 
43 
44 
      /*""FILE COMMENT""************************************************************** 
      * 
      * System Name : SH7137 Sample Program 
             File Name : main.c
      * Contents : CAN Module Application (Data Frame Transmit) 
            Version : 1.00.00
      * Model : M3A-HS37 
            CPU : SH7137
      * Compiler : SHC9.1.1.0 
             note : CAN bus speed 500 kbps
                          The mailbox1 in CAN transmits the data frame (ID=0,DLC=2,
                          DATA=2-byte (0xC1C2), standard format) once.
     * 
      * <Caution> 
                     This sample program is for reference
      * and its operation is not guaranteed. 
                      Customers should use this sample program for technical reference
       * in software development. 
      * 
     * The information described here may contain technical inaccuracies or 
             typographical errors. Renesas Technology Corporation and Renesas Solutions
     * assume no responsibility for any damage, liability, or other loss rising 
     * from these inaccuracies or errors. 
      * 
     * Copyright (C) 2008 Renesas Technology Corp. All Rights Reserved 
     * AND Renesas Solutions Corp. All Rights Reserved 
      * 
            history : 2008.03.24 ver.1.00.00
      *""FILE COMMENT END""*********************************************************/ 
    #include "iodefine.h" /* SH7137 iodefine */ 
    /* ---- prototype declaration ---- */ 
    void main(void); 
   void io init pfc(void);
    void io init can(void);
     void io_data_send(void); 
    /* ---- symbol definition ---- */ 
    #define CAN_GSR3 0x0008 
    #define CAN_IRR0 0x0001 
   #define CAN_MB0 0x0001 
    #define CAN_MB01 0x00000002
```
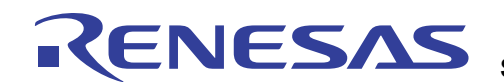

2. Sample Program Listing: main.c (2)

```
45 
 46 
 47 
 48 
 49 
 5051 
 52 
53 
54 
 55 
 56 
57 
 58 
 59 
 60 
 61 
 62 
 63 
 64 
 65 
 66 
 67 
 68 
 69 
 70 
 71 
 72 
73 
 74 
75 
76 
 77 
 78 
 79 
 80 
 81 
 82 
 83 
 84 
 85 
 86 
 87 
 88 
 89 
 90 
91 
92 
93 
 94 
95 
 96 
 97 
 98 
99 
100 
101 
102 
       /*""FUNC COMMENT""******************************************************* 
         * Outline : Sample program main 
         *----------------------------------------------------------------------- 
         * Include : non 
         *----------------------------------------------------------------------- 
         * Declaration : void main(void); 
         *----------------------------------------------------------------------- 
         * Function : Sample program main 
         *----------------------------------------------------------------------- 
         * Argument : void 
         *----------------------------------------------------------------------- 
         * Return Value: void 
         *----------------------------------------------------------------------- 
         * Notice : non 
         *""FUNC COMMENT END""***************************************************/ 
      void main(void) 
      { 
           /* == == Setting of PFC == == */ io_init_pfc(); 
         /* ==== Initializing CAN module ==== */
           io_init_can(); 
           /* ==== CAN data frame transmission ==== */
           io_data_send(); 
           while(1){ 
                   /* loop */ 
            } 
      } 
       /*""FUNC COMMENT""******************************************************* 
         * Outline : PFC setting 
        *----------------------------------------------------------------------- 
         * Include : #include "iodefine.h" 
         *----------------------------------------------------------------------- 
         * Declaration : void io_init_pfc(void); 
         *----------------------------------------------------------------------- 
         * Function : Pin function controller (PFC) setting 
         *----------------------------------------------------------------------- 
         * Argument : void 
         *----------------------------------------------------------------------- 
         * Return Value: void 
         *----------------------------------------------------------------------- 
         * Notice : non 
        *""FUNC COMMENT END""***************************************************/ 
     void io_init_pfc(void) 
     \{/* == == Setting of PFC == == */ /* ---- Port B control register L2 ---- */ 
           PFC.PBCRL2.BIT.PB7MD = 0x6; /* Set CRx0 */
           PFC.PBCRL2.BIT.PB6MD = 0x6; /* Set CTx0 */
        PFC.PBIORL.BIT.B7 = 0; /* PB7(CRX0) input *PFC.PBIORL.BIT.B6 = 1; /* PB6(CTX0) output */
       }
```
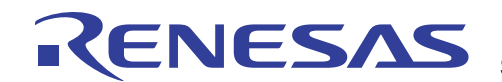

```
3. Sample Program Listing: main.c (3) 
 103 
 104 
 105 
 106 
 107 
 108 
 109 
 110 
 111 
 112 
 113 
 114 
 115 
 116 
 117 
 118 
 119 
 120 
 121 
 122 
 123 
 124 
 125 
 126 
 127 
 128 
 129 
 130 
 131 
 132 
 133 
 134 
 135 
 136 
 137 
 138 
 139 
 140 
 141 
 142 
 143 
 144 
 145 
 146 
 147 
 148 
 149 
 150 
 151 
 152 
 153 
 154 
 155 
 156 
 157 
 158 
 159 
 160 
 161 
 162 
 163 
 164 
 165 
         /*""FUNC COMMENT""******************************************************* 
          * Outline : RCAN setting 
          *----------------------------------------------------------------------- 
          * Include : #include "iodefine.h" 
          *----------------------------------------------------------------------- 
          * Declaration : void io_init_can(void); 
          *----------------------------------------------------------------------- 
          * Function : Controller area network (RCAN) setting 
          *----------------------------------------------------------------------- 
          * Argument : void 
          *----------------------------------------------------------------------- 
          * Return Value: void 
          *----------------------------------------------------------------------- 
          * Notice : non 
         *""FUNC COMMENT END""***************************************************/ 
      void io_init_can(void) 
       \{ int i; 
             int j; 
           /* == == Setting of power down mode(RCAN) == == */ STB.CR3.BYTE = 0xf6; /* Module Standby Clear */ 
                                               /* RCAN */ 
            /* == == Initializing CAN module == == */RCANET.MCR.WORD = 0x0001; * CAN Interface reset mode */ while((RCANET.IRR.WORD & CAN_IRR0) != CAN_IRR0){ 
                    /* Reset state waiting */ 
            } 
           /* ==== IRR = 1, GSR = 1 (Auto SET) ==== */
             /* ---- Clear IRR0 ---- */ 
            RCANET.IRR.WORD = 0x0001; 
             /* ---- RCAN mode selection(MCR15) ---- */ 
            RCANET.MCR.WORD | = 0x8000; /* RCAN-ET is not same as HCAN2 */
       /* ---- Disable all can interrupt ---- */ 
          RCANET.IMR.WORD = 0xffff;/* ----All mailbox init ---- */
            for(i = 0; i < 16; i++){
                     RCANET.MB[i].CTRL0.LONG = 0x00000000; 
                     RCANET.MB[i].LAFM.LONG = 0x00000000; 
                    for(j = 0; j < 8; j++){
                           RCANET.MB[i].MSG_DATA[j] = 0x00;
                     } 
            } 
            /* ---- Config mailbox0 as reception slot ---- */ 
           RCANET.MB[0].CTRL1.WORD = 0x0200; \frac{1}{2} Can receive data and remote frame */
            RCANET.MB[0].CTRL0.LONG = 0x00000000; /* Initialize the Message Control Field */ 
            RCANET.MB[0].LAFM.LONG = 0x00000000; 
           for(i = 0; i < 8; i++){ \qquad \qquad /* data clear */
                     RCANET.MB[0].MSG_DATA[i] = 0x00; 
            } 
             /* ---- Config mailbox1 as transmission slot ---- */ 
            RCANET.MB[1].CTRL1.WORD = 0x0002; \qquad /* Can send data or remote frame, dlc=2 */
            RCANET.MB[1].CTRL0.LONG = 0x00000000; /* standard data frame, id=0x000 */
             RCANET.MB[1].LAFM.LONG = 0x00000000; 
           for(i = 0; i < 8; i++){ / /* data clear */
                    RCANET.MB[1].MSG_DATA[i] = 0x00; 
             }
```
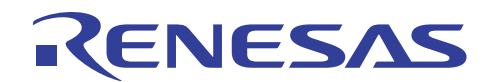

```
4. Sample Program Listing: main.c (4) 
 166 
 167 
 168 
 169 
 170 
 171 
 172 
 173 
 174 
 175 
 176 
 177 
 178 
 179 
 180 
 181 
 182 
 183 
 184 
 185 
 186 
 187 
 188 
 189 
 190 
 191 
 192 
 193 
 194 
 195 
 196 
 197 
 198 
 199 
 200 
 201 
 202 
 203 
 204 
 205 
 206 
 207 
 208 
 209 
 210 
 211 
 212 
 213 
 214 
 215 
 216 
 217 
 218 
 219 
 220 
 221 
             /* --- Config baudrate ---- */RCANET.BCR1.WORD = 0x5200; /* tsg1=5(6 bits), tsg2=2(3 bits), sjw=0(1 bit), bsp=0 */
           RCANET.BCR0.WORD = 0x0003; /* 500 kbps */ 
       // RCANET.BCR0.WORD = 0 \times 0007; /* 250 kbps */
       // RCANET.BCR0.WORD = 0x000f; /* 125 kbps */ 
             /* ---- Clear interrupt flags ---- */
              RCANET.IRR.WORD = 0xffff; 
            /* ---- Clear reset and halt ---- */RCANET.MCR.WORD &= 0xf8fc; /* MCR0, MCR1 clear */
            while( (RCANET.GSR.WORD & CAN_GSR3) != 0x0000 ){} /* reset state is end */ 
              } 
        } 
         /*""FUNC COMMENT""******************************************************* 
          * Outline : Data frame transmit 
           *----------------------------------------------------------------------- 
           * Include : #include "iodefine.h" 
                  *----------------------------------------------------------------------- 
           * Declaration : void io_data_send(void); 
           *----------------------------------------------------------------------- 
           * Function : Transmits the data frame by using RCANET 
           *----------------------------------------------------------------------- 
           * Argument : void 
           *----------------------------------------------------------------------- 
           * Return Value: void 
           *----------------------------------------------------------------------- 
           * Notice : non 
          *""FUNC COMMENT END""***************************************************/ 
        void io_data_send(void) 
       \left\{\right\}/* ---- Transmission waiting ---- */
             while((RCANET.TXPR10.LONG & CAN_MB01) == CAN\_MB01) {
              } 
           /* ---- transmission data set ---- */RCANET.MB[1].CTRL1.WORD = 0x0002; \frac{x}{x} Can send data or remote frame, dlc=2 \frac{x}{x}RCANET.MB[1].CTRL0.LONG = 0x00000000; /* standard data frame, id=0x000 */
            RCANET.MB[1].MSG_DATA[0] = 0xc1; 
             RCANET.MB[1].MSG_DATA[1] = 0xc2; 
            /* ---- Transmit the data ---- */ RCANET.TXPR10.LONG = CAN_MB01; 
             /* ---- Transmission completion waiting ---- */ 
             while((RCANET.TXACK0.WORD & CAN_MB1) != CAN_MB1){ 
             } 
             /* ---- Transmission completion flag clear ---- */ 
             RCANET.TXACK0.WORD = CAN MB1;
        } 
        /* End of File */
```
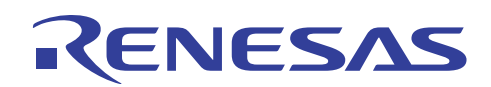

#### **4. Documents for Reference**

• Software Manual SH-1/SH2/SH-DSP Software Manual (REJ09B0171) The most up-to-date version of this document is available on the Renesas Technology Website.

Hardware Manuals

SH7137 Group Hardware Manual (REJ09B0402)

The most up-to-date versions of the documents are available on the Renesas Technology Website.

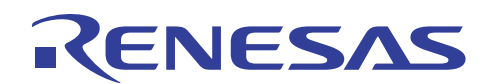

#### **Website and Support**

Renesas Technology Website http://www.renesas.com/

Inquiries

http://www.renesas.com/inquiry csc@renesas.com

#### **Revision Record**

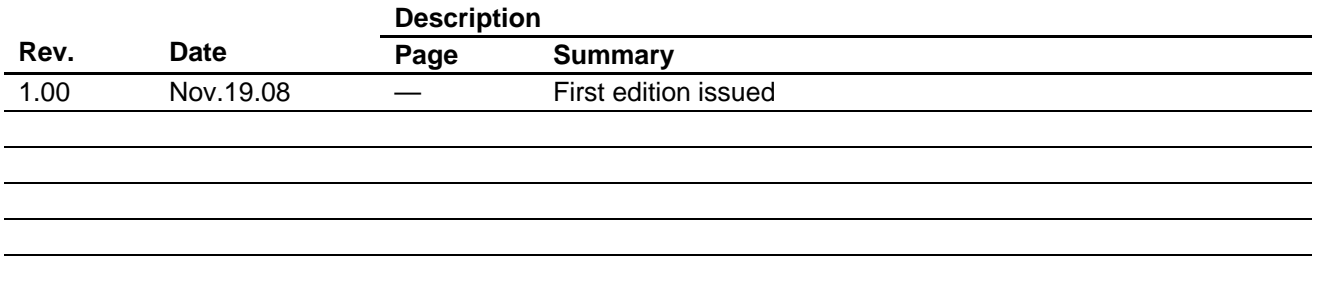

All trademarks and registered trademarks are the property of their respective owners.

#### Notes regarding these materials

- 1. This document is provided for reference purposes only so that Renesas customers may select the appropriate Renesas products for their use. Renesas neither makes warranties or representations with respect to the accuracy or completeness of the information contained in this document nor grants any license to any intellectual property rights or any other rights of Renesas or any third party with respect to the information in this document.
- 2. Renesas shall have no liability for damages or infringement of any intellectual property or other rights arising out of the use of any information in this document, including, but not limited to, product data, diagrams, charts, programs, algorithms, and application circuit examples.
- 3. You should not use the products or the technology described in this document for the purpose of military applications such as the development of weapons of mass destruction or for the purpose of any other military use. When exporting the products or technology described herein, you should follow the applicable export control laws and regulations, and procedures required by such laws and regulations.
- 4. All information included in this document such as product data, diagrams, charts, programs, algorithms, and application circuit examples, is current as of the date this document is issued. Such information, however, is subject to change without any prior notice. Before purchasing or using any Renesas products listed in this document, please confirm the latest product information with a Renesas sales office. Also, please pay regular and careful attention to additional and different information to be disclosed by Renesas such as that disclosed through our website. (http://www.renesas.com)
- 5. Renesas has used reasonable care in compiling the information included in this document, but Renesas assumes no liability whatsoever for any damages incurred as a result of errors or omissions in the information included in this document.
- 6. When using or otherwise relying on the information in this document, you should evaluate the information in light of the total system before deciding about the applicability of such information to the intended application. Renesas makes no representations, warranties or guaranties regarding the suitability of its products for any particular application and specifically disclaims any liability arising out of the application and use of the information in this document or Renesas products.
- 7. With the exception of products specified by Renesas as suitable for automobile applications, Renesas products are not designed, manufactured or tested for applications or otherwise in systems the failure or malfunction of which may cause a direct threat to human life or create a risk of human injury or which require especially high quality and reliability such as safety systems, or equipment or systems for transportation and traffic, healthcare, combustion control, aerospace and aeronautics, nuclear power, or undersea communication transmission. If you are considering the use of our products for such purposes, please contact a Renesas sales office beforehand. Renesas shall have no liability for damages arising out of the uses set forth above.
- 8. Notwithstanding the preceding paragraph, you should not use Renesas products for the purposes listed below: (1) artificial life support devices or systems
	- (2) surgical implantations

CENESAS

- (3) healthcare intervention (e.g., excision, administration of medication, etc.)
- (4) any other purposes that pose a direct threat to human life

 Renesas shall have no liability for damages arising out of the uses set forth in the above and purchasers who elect to use Renesas products in any of the foregoing applications shall indemnify and hold harmless Renesas Technology Corp., its affiliated companies and their officers, directors, and employees against any and all damages arising out of such applications.

- 9. You should use the products described herein within the range specified by Renesas, especially with respect to the maximum rating, operating supply voltage range, movement power voltage range, heat radiation characteristics, installation and other product characteristics. Renesas shall have no liability for malfunctions or damages arising out of the use of Renesas products beyond such specified ranges.
- 10. Although Renesas endeavors to improve the quality and reliability of its products, IC products have specific characteristics such as the occurrence of failure at a certain rate and malfunctions under certain use conditions. Please be sure to implement safety measures to guard against the possibility of physical injury, and injury or damage caused by fire in the event of the failure of a Renesas product, such as safety design for hardware and software including but not limited to redundancy, fire control and malfunction prevention, appropriate treatment for aging degradation or any other applicable measures. Among others, since the evaluation of microcomputer software alone is very difficult, please evaluate the safety of the final products or system manufactured by you.
- 11. In case Renesas products listed in this document are detached from the products to which the Renesas products are attached or affixed, the risk of accident such as swallowing by infants and small children is very high. You should implement safety measures so that Renesas products may not be easily detached from your products. Renesas shall have no liability for damages arising out of such detachment.
- 12. This document may not be reproduced or duplicated, in any form, in whole or in part, without prior written approval from Renesas.
- 13. Please contact a Renesas sales office if you have any questions regarding the information contained in this document, Renesas semiconductor products, or if you have any other inquiries.

2008. Renesas Technology Corp., All rights reserved.